## Unix and You

Where I try not to turn this into an OS lecture

## Overview

- 1. What is Unix?
- 2. How does Unix work?
- 3. Interacting with Unix via Shells (feat. Bash)

# What is Unix?

- Family of operating systems derived from the original AT&T Unix from the '70s Fun fact: C was developed for use with the original Unix
- Emphasis on small programs and scripts composed into bigger and bigger systems
- Preference for plain-text files for configuration and data  $\bullet$
- Spawned many derivatives and clones: BSD, Solaris, AIX, macOS, Linux
- Became so prevalent in industry and academia that it's been immortalized as a set of standards: POSIX (IEEE 1003)
- From here on out, whenever I say or write "Unix" and "\*nix" I'm referring to (mostly) POSIX-compliant systems
	- macOS is POSIX-certified, while Linux is not

# What does POSIX mean for us?

- We get a neat set of standards!
- As long as you follow the standards (and avoid any implementation-specific behavior), your scripts/code should work on other POSIX systems

#### Examples of POSIX standard things

- C POSIX API: headers like unistd.h, fcntl.h, pthread.h, sys/types.h
- Command line interface and utilities: cd, ls, mkdir, grep
	- o [Commands in the specification](https://en.wikipedia.org/wiki/List_of_Unix_commands)
	- Sort by "Status"; "Mandatory" ones are pretty useful ones to look at
- File paths/names
- Directory structure
- Environment variables: USER, HOME, PATH  $\bullet$

# Unix philosophy

- Write programs that do one thing and do it well.
- Write programs to work together.
- Write programs to handle text streams, because that is a universal interface.

- Peter Salus, A Quarter-Century of Unix (1994)

#### How does Unix work? We're starting from the ground up >:)

## Components Kernel

- Software that serves as the intermediary between hardware resources and user applications
	- Manages hardware resources and access to them
- Handles things like multi-tasking, security enforcement, file systems, device drivers, launching programs, and more
- Present a stable *application programming interface* (API) for user programs to use in the form of system calls

## Components Libraries

- Reusable pre-written software you can call upon
- Provide functionality that would be a pain to write every time (e.g. graphics)

#### Applications

- Software that users run and interact with or assist in the background
- Includes things like Bash, nano, VS Code, Gnome Desktop, ls etc.

Hand in hand, these form an overall operating system

# Unix design

- Effectively boils down to processes interacting with files
	- Program: list of instructions to execute
	- Process: a running instance of a program
- Files serve as a sort of universal interface
	- Processes pass data to each other via a read/write interface

# Unix processes

- Identified by a process ID (PID)
- Associated with a user
- Has a current working directory
- Has an associated program *image*: the actual CPU instructions to run
- Has memory containing the image and program data like variables  $\bullet$
- Environment variables  $\bullet$ 
	- Provide information about the process's environment
	- PATH: directories to find executables in
	- o PWD: current working directory
	- USER: user
	- HOME: user's home directory
	- ...and more

# Unix processes

- File descriptor table
	- o Handles to various resources that have a file interface (read/write/seek)
	- o File descriptors are indexes into this table
	- 0: Standard input (stdin, cin)
	- o 1: Standard output (stdout, cout)
	- 2: Standard error (stderr, cerr)
	- o POSIX functions for handling these: **open(), close(), read()** etc.
	- o Don't confuse them with C stdio functions: **fopen()**, **fclose()**, **fread()** etc. (these are often an abstraction for the POSIX functions)

## Signals

- A way to communicate with processes
	- man 7 signal
	- $\circ$  kill (ignore the name) can signal processes
	- ^C (Ctrl-C) at a terminal sends SIGINT (interrupt)
	- ^Z sends SIGTSTP (terminal stop)
- Programs can implement handlers for custom behavior
	- SIGKILL and SIGSTOP can't be handled

#### [signals - turnoff.us](http://turnoff.us/geek/signals/)

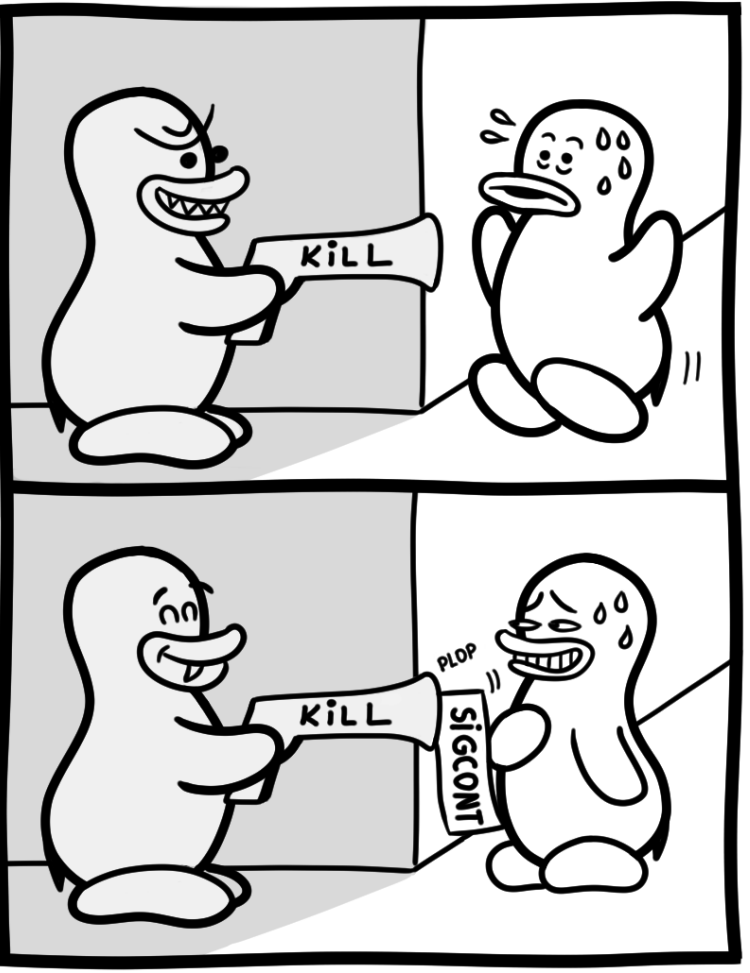

Daniel Stori {turnoff.us}

#### [the real reason not to use sigkill - turnoff.us](http://turnoff.us/geek/dont-sigkill/)

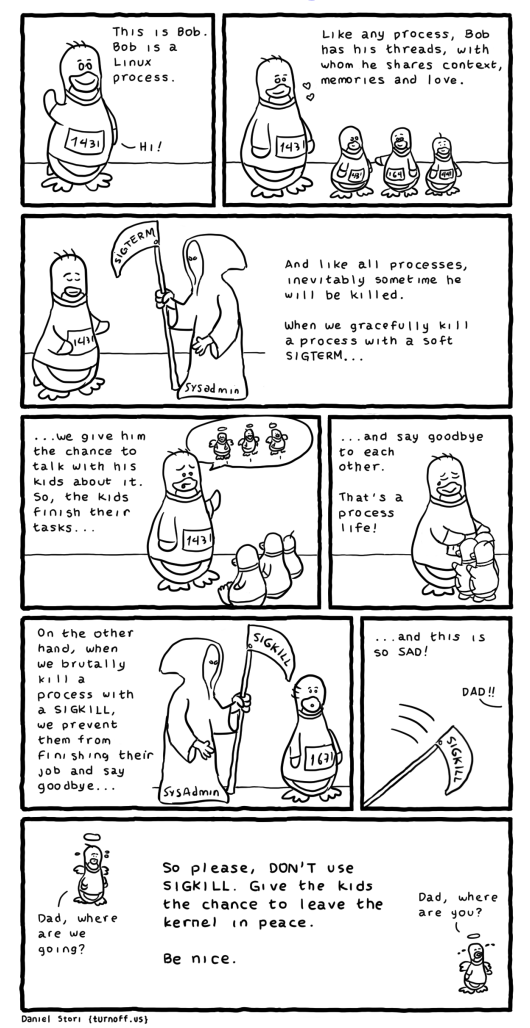

#### Process creation

- A process calls  $fork()$  to make a copy of itself
	- The process is called the "parent" and the copy is called the "child"
	- $\circ$  The child is a **perfect copy** of the parent, except for the **fork()** return value, which is 0 for the child
	- This includes program variables, program arguments, environment variables\*, etc.
- The child can call  $exec()$  functions to load a new program
	- man 3 exec
	- This wipes the process's memory for the new program's data
	- Environment variables and file descriptor table is left the same
	- Effectively, "loads" a new program
	- Cool, I'll have it run **execvp("ls", args)** to list the current directory!
	- But what if we parameterized the executable to run?
	- We have the beginnings of a shell...

# Unix files

- $\bullet$  In Unix, everything is a file
	- Data living on a disk? That's a file
	- Directories? Those are special kinds of files
	- $\circ$  Your instance of **vim**? That can be represented by a bunch of files!
- Unix files represent a *stream of bytes* that you can read from or write to
	- Serves as a neat interface: writing to a terminal is no different than writing to a file
	- o stdin and stdout are seen as files by your program
	- $\circ$  What if we tie the output of one process to the input of another?
- As a side note: file name extensions have no intrinsic bearing on the data
	- A file can contain JPEG data but be named anything it wants
	- Most file formats have "magic numbers" in the first few bytes to help identify the file format
	- File name extensions are mostly meant to help you organize and recognize files

# Unix files

- Files have various properties
	- $\circ$  You can check them with  $\text{ls -l}$
	- o stat can give more detailed information
	- r: read
	- w: write
	- x: execute
	- These three are often grouped together to form an octal digit (gasp! octal!)
	- User owner, group owner
	- o chmod and chown can modify these

#### File mode bits

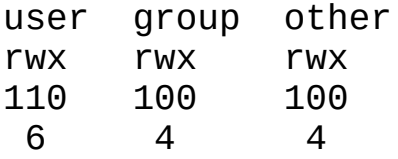

chmod 644 some-file chmod +x execute-for-all chmod u+x execute-for-only-me chmod 777 chaos chmod 600 secure-me

#### Links

- A special kind of file is a "symbolic" or "soft" link
	- This file simply contains a file path to another file, kind of like a shortcut
	- This can be useful if you want to have one file for public use to hide away underlying details
	- e.g. python3 can be symbolically linked to a concrete file named python3.10
	- $\circ$  The utility **Ln** is able to create symbolic links with the  $\overline{\phantom{a}}$  **s** flag
- There are "hard" links as well
	- A hard link is really a file path to some underlying data
	- A file starts off with one hard link: the name/path it was given
	- You can create additional hard links that refer to the same data
- A hard link is directly linked to the underlying file data
- A soft link says "go check this other file path for the data" A soft link can be given a bogus (broken) path

## (Generic) Unix directory structure Some normal ones

- $\bullet$  /: root, the beginning of all things
- /bin: binaries  $\bullet$
- /lib: libraries  $\bullet$
- **/etc**: configuration files
- /var: "variable" files, logs and other files that change over time
- /home: user home directories  $\bullet$

#### Everything is a file

- /dev: device files
- / proc: files that represent runtime OS information

# Putting them together

- It's just processes interacting with other processes and files
- Processes create more processes (yes there is a [primordial process](https://en.wikipedia.org/wiki/Init))  $\bullet$
- What if we hooked up processes end to end, stdin to stdout?
	- We can form a "pipeline" of data processing
- What if we tied the output of a process to a data file instead of a terminal?
- If only we had a program we could interact with that could do these things for us

#### This is the job of a shell

# What is a shell?

- Simply a program like any other that receives input and produces output
- This one just happens to interpret its input as "create more processes"
- They're not magical: you can write one too!

#### History of Unix shells

- The history of Unix shells is a bit messy
- Bunch of various shells around in the beginning that built off each other  $\bullet$ 
	- There was no real "standard" set of syntax yet: these served as the foundations
	- $\circ$  Confusingly, they all used the name  $\sin$ , so we call them by their creators
	- e.g. Thompson shell, Mashey shell, Bourne shell
- The Bourne shell (sh) ended up becoming a defacto gold standard
- POSIX standard shell (sh) takes a lot from the Bourne shell

### There's lots of shells around

- Nowadays, when we say sh or shell syntax we generally refer to the POSIX standard or something minimalist along the lines of the Bourne shell
- The sh shell on your system probably isn't the actual Bourne shell: it's probably symbolically linked with another shell that is backwards compatible
	- Check it out: ls -l /bin/sh
	- o A common one on Linux is **dash** (Debian Almquist shell)

## There's lots of shells around

- There are many shells around that build off of the Bourne shell (and POSIX shell) and add more features
	- $\circ$  Not each shell supports each other shells' special non-standard features
	- $\circ$  If you write a script meant for  $\sin$ , don't throw in a non-standard feature: check the shebang!
- Bash (bash) is the "Bourne again shell": adds a bunch of features
- Z shell (zsh) is another popular feature that adds some features that originated in other shells (like Bash)
- Picking a shell to use is a personal choice: play around with them!

#### Basic shell command structure

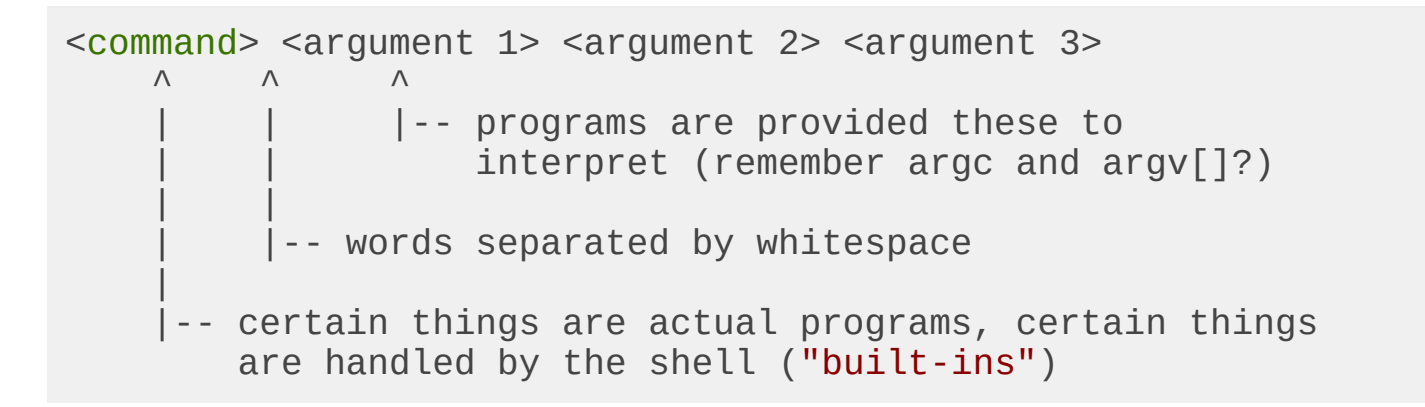

### General shell operation

1. Receive a command from a file or terminal input

#### ls -l \$HOME > some\_file

2. Splits it into tokens separated by white-space

o Takes into account "*quoting*" rules

- $\circ$  ls,  $\text{-}$ l,  $\text{SHOME}$ ,  $\text{=}$ , some\_file
- 3. Expands/substitutes special tokens

#### ls, -l, **/home/brandon**, >, some\_file

4. Perform file redirections (and making sure they don't end up as command args)

#### ls, -l, /home/brandon; (set standard output to **some\_file**)

5. Execute command (remember our friend exec()?)

 $o$  argc = 3

- $\circ$  argv = ["ls", "-l", "/home/brandon"]
- o Standard output redirected to **some\_file**
- First "normal" token is the command/utility to run

## Stringing together commands

#### cmd1 && cmd2  $\bullet$

- o Run cmd2 if cmd1 succeeded
- Like a short-circuiting AND in other languages
- cmd1 || cmd2
	- o Run cmd2 if cmd1 failed
	- Like a short-circuiting OR in other languages
- cmd1 ; cmd2
	- o Run cmd2 after cmd1
- cmd1 | cmd2
	- o Connect standard output of cmd1 to input of cmd2
	- $\circ$  cmd1's fd 1 -> cmd2's fd 0
	- \$ echo "hello" | rev  $\circ$

#### File redirection

- $\le$ : set file as standard input (fd 0)
	- $\circ$  \$ cmd1 < read.txt
- >: set file as standard output, overwrite (fd 1)
	- $\circ$  \$ cmd1 > somefile.txt
	- Creates file if it doesn't exist already
- >>: set file as standard output, append (fd 1)
	- $\circ$  \$ cmd1 >> somelog.txt
	- Creates file if it doesn't exist already

## File redirection

General form (brackets mean optional)

- $[n]$  <: set file as an input for fd  $n$  (fd 0 if unspecified)
	- o "input" means that the process can **read()** from this fd
- $[n]$  >: set file as an output for fd n (fd 1 if unspecified)
	- o "output" means that the process can **write()** to this fd
	- 2>: capture stderr to a file
- $[n]$  >>: set file as an output for fd n, append mode (fd 1 if unspecified)

## Exercises

- 1. Write a command that saves the output of ls to a file listing
- 2. The command rev reverses a line of text and sort takes lines of input and outputs them in a sorted manner
	- $\circ$  Write a command that takes the output of **Ls**, reverses the name of each file, sorts these reversed names and saves it to a file called gnitsil
- 3. Write a command that runs git status and saves the standard output to out. txt and standard error to err. txt
- 4. The command **date** outputs a timestamp
	- Write a command that appends the current timestamp to a file called timestamps.log

### Shell and environment variables

- Shell variables are stored inside the shell process
	- They're handled by the shell program itself, stored as program data in the process's memory
	- Launched commands don't inherit them (what does exec() do?)
- Set them with **varname=varvalue** 
	- o Meaningful whitespace!
	- $\circ$  varname = varvalue is interpreted as "run varname with arguments = and varvalue"
- You can set *environment* variables with **export** 
	- export varname=varvalue
	- $\circ$  export existing variable
	- o Sets a variable to be **exported** to new processes
- You can also set environment variables just for one command
	- \$ hello=world some-command-here

#### Using variables

- You can use a variable with **\$varname** or **\${varname}** e.g. echo \$PATH, echo \$HOME
- What the shell does is "expand" this to its value
	- Look back at the step-by-step of what a shell does
	- Before echo is run, echo \$HOME becomes echo /home/brandon
	- Simple text substitution
	- o Play with concatenation: somevar=\$HOME/hello
- This isn't the only "expansion"
	- This is a very important topic for next week

## Finding programs to execute

- If the command has a  $\ell$  in it, it's treated as a filepath and the file will be executed
	- o \$ somedir/somescript
	- \$ ./somescript  $\circ$
	- $\circ$  Only works if the file has its execute bit set
- If the command doesn't have a  $\ell$ , PATH will be searched for a corresponding binary
	- \$ vim -> searches PATH and finds it at /usr/bin/vim  $\circ$
	- This is why you have to specify ./ to run something in your current directory

#### Shell built-ins

- Some commands are "built-in"/implemented by the shell
	- o These will take precedent over ones in the **PATH**
- Some other commands don't make sense outside of a shell
	- $\circ$  Think about why **cd** is a built-in and not a separate utility
	- (hint:  $fork()$  and  $exec()$  $\circ$

#### What even is an executable, anyway?

There are two classes of executable program

- Binaries
	- These are files that contain instructions that the computer understands natively at a hardware level (machine code)
	- You get these when you tell GCC or Clang to compile your C or C++ program
	- Various kinds of formats: ELF, Mach-O, PE, etc.
	- The first few bytes of these files usually have some special byte sequence to identify the file type
- Interpreted programs/scripts
	- These are plain-text files that contain human readable text that map to some programming language
	- These files are run through another program called an "interpreter" to do tasks specified in the program
	- Python scripts are typically run through a Python interpreter
	- Shell scripts are run through a shell

#### What even is an executable, anyway?

- The first line of a script should contain a **shebang** 
	- This tells the OS what program to use as an interpreter
	- Starts with #! with the path to the interpreting program right after
	- $\circ$  #!/bin/sh: "Run this script with sh"
	- o #!/bin/bash: "Run this script with Bash"
	- #!/usr/bin/env python3: "Run this script with whatever env finds as python3"
	- o If there is no shebang specified, the OS usually assumes **sh**

## Shell scripts

- It's annoying to have to type things/go to the history to repeatedly run some commands
- Scripts are just plain-text files with commands in them
- There's no special syntax for scripts: if you enter the commands in them line by line at the terminal it would work
- Generally good practice to specify a shebang
	- $\circ$  It's usually a good idea to go with **sh** for universal compatibility
	- $\circ$  bash can also be a good choice due to ubiquity; just be aware it's not a standard
	- Don't mix up special Bash features in a script marked for **sh**!  $\circ$
- Arguments are presented as special variables
- $\mathsf{sn}$ : Argument *n*, where *n* is the number (e.g.  $\mathsf{S1}$  is the 1st argument)  $\bullet$ 
	- $\circ$  Note: \$0 will refer to the script's name, as per \*nix program argument convention
- \$@: List of all arguments  $\bullet$
- \$#: Number of arguments

#### Running scripts

- There's a nuance between \$ ./my-script and \$ bash my-script
- \$ ./my-script tells the OS to execute the my-script file  $\bullet$ 
	- The OS will try to identify the file and will look for a shebang for the interpreter

o The OS will run the interpreter, feeding it my-script

- \$ bash my-script tells the OS to execute bash with my-script as an argument
	- o It's up to Bash to figure out what to do with my-script
	- In this case, Bash just reads the file and executes each line in it

## Exercise

- Write a shell script that appends an ISO 8601 format timestamp, then appends the first argument to a file named log
	- $\circ$  date -Isec can get this timestamp for you
	- Make sure to give it a shebang
	- o Make sure to **chmod** it so it's executable
	- o Run it with an argument e.g. \$ ./myscript this-is-an-argument

### This was only a taste

- So far we only discussed shells and how they function in the context of the \*nix systems
- Next week we'll talk about control flow, more advanced redirection, fancy shell features and more about the nitty gritty of shell syntax itself

# Any other questions?

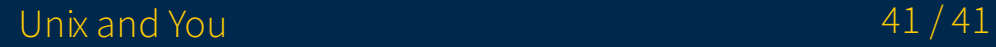